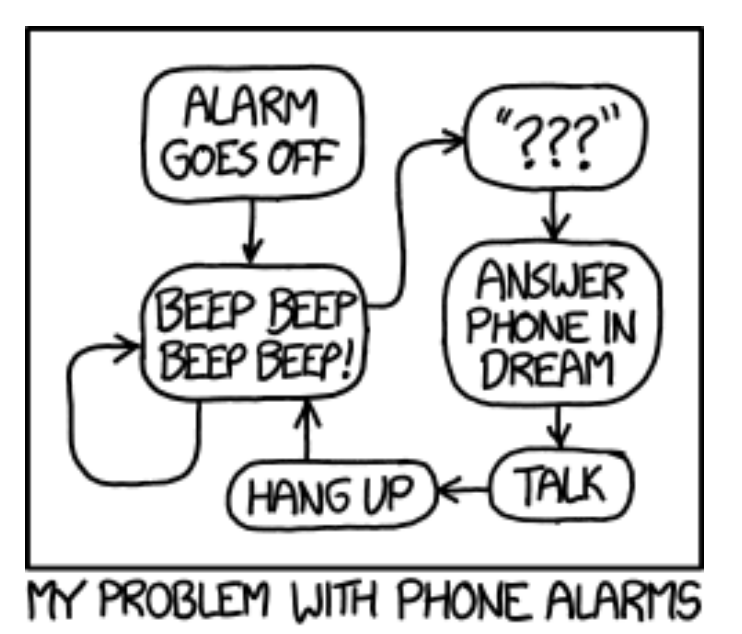

# CSc 337

LECTURE 8: EVENTS AND TIMERS

#### Exercise: tip calculator

Create a page that allows the user to input a price and a percentage they would like to tip. Your page should show the user the total cost (original price plus tip) when the user clicks a button.

Turn the tip red if the percentage is less than 15.

Hint: use console.log() to output variables and help you find bugs in your page

#### Checkboxes: <input>

*yes/no choices that can be checked and unchecked (inline)*

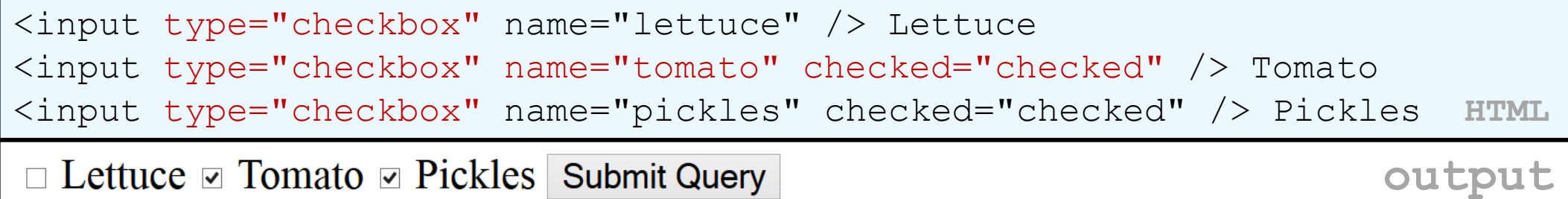

- none, 1, or many checkboxes can be checked at same time
- when sent to server, any checked boxes will be sent with value on:
	- http://webster.cs.washington.edu/params.php?tomato=on&pickles=on
- use checked="checked" attribute in HTML to initially check the box

#### Radio buttons: <input>

*sets of mutually exclusive choices (inline)*

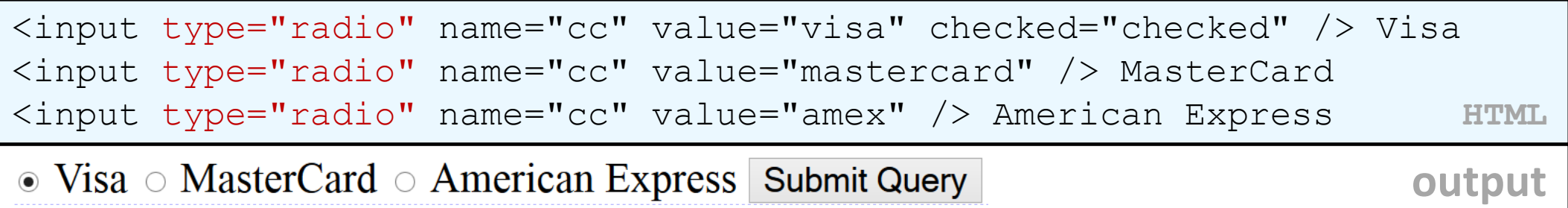

- grouped by name attribute (only one can be checked at a time)
- must specify a value for each one or else it will be sent as value on

#### Text labels: <label>

```
<label><input type="radio" name="cc" value="visa" 
checked="checked" /> Visa</label>
<label><input type="radio" name="cc" value="mastercard" /> 
MasterCard</label>
<label><input type="radio" name="cc" value="amex" /> American 
Express</label> HTML
\bullet Visa \circ MasterCard \circ American Express Submit Query
                                                       output
```
- associates nearby text with control, so you can click text to activate control
- can be used with checkboxes or radio buttons
- label element can be targeted by CSS style rules

# Drop-down list: <select>, <option>

*menus of choices that collapse and expand (inline)* 

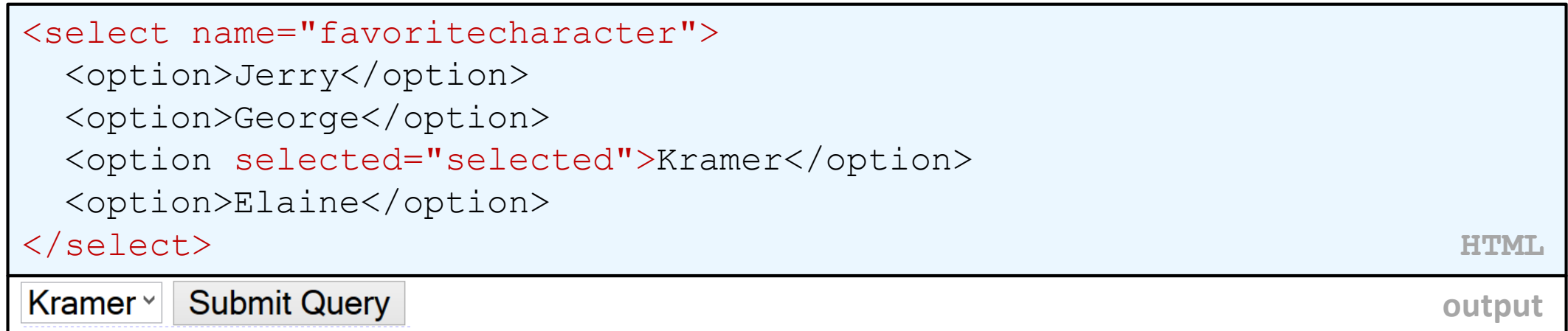

- option element represents each choice
- select optional attributes: disabled, multiple, size
- optional selected attribute sets which one is initially chosen

# Grouping input: <fieldset>, <legend>

*groups of input fields with optional caption (block)*

<fieldset>

```
<legend>Credit cards:</legend>
```

```
<input type="radio" name="cc" value="visa" checked="checked" /> Visa
 <input type="radio" name="cc" value="mastercard" /> MasterCard
 <input type="radio" name="cc" value="amex" /> American Express
</fieldset> HTML
```
Credit cards:-

 $\bullet$  Visa  $\circ$  MasterCard  $\circ$  American Express

**Submit Query** 

**output**

• fieldset groups related input fields, adds a border; legend supplies a caption

# Styling form controls

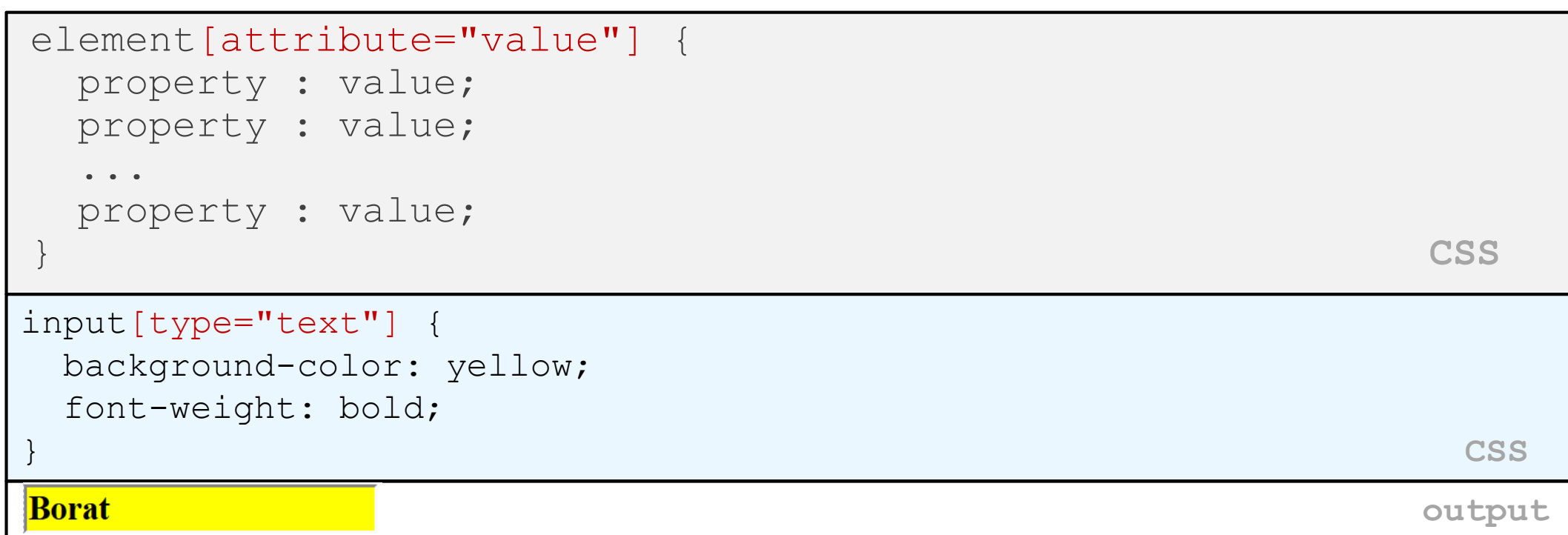

- attribute selector: matches only elements that have a particular attribute value
- useful for controls because many share the same element (input)

# More about form controls

```
<select id="captain">
 <option value="kirk">James T. Kirk</option>
 <option value="picard">Jean-Luc Picard</option>
 <option value="cisco">Benjamin Cisco</option>
</select>
<label> <input id="trekkie" type="checkbox" /> I'm a Trekkie
</label> HTML
```
 $\mathbf{v}$   $\Box$  I'm a Trekkie James T. Kirk

**output**

- when talking to a text box or select, you usually want its value
- when talking to a checkbox or radio button, you probably want to know if it's checked (true/false)

#### Exercise: stop watch

Create a page that allows the user to input an amount of time and, when the user clicks a button, counts down one second at a time.

An "all done" message should be displayed when the time is up.

# Setting a timer

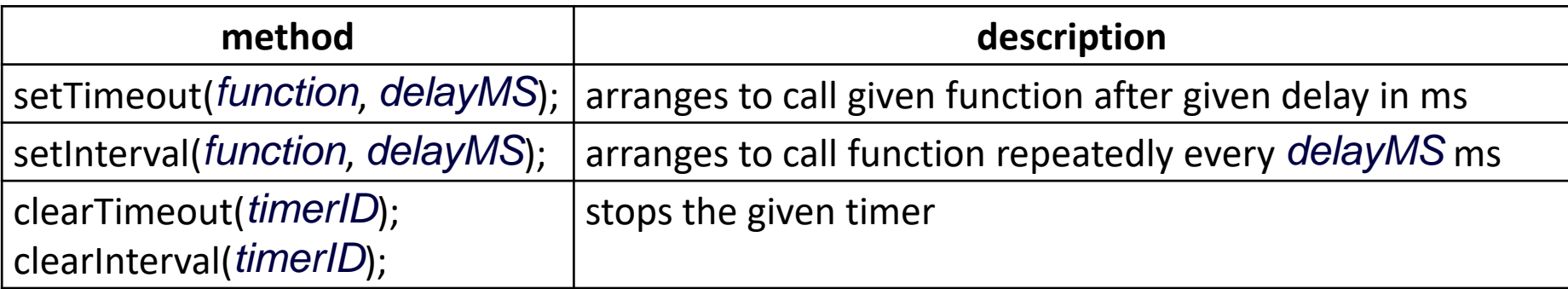

- both setTimeout and setInterval return an ID representing the timer
	- this ID can be passed to clearTimeout/Interval later to stop the timer

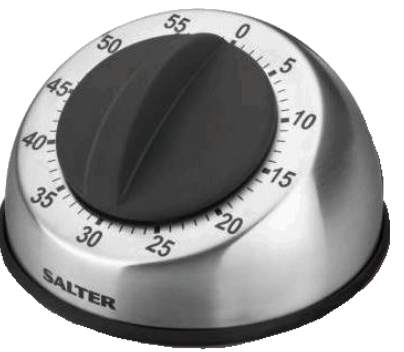

# setTimeout example

```
<button id="clickme">Click me!</button>
<span id="output"></span> HTML
window.onload = function() {
 document.getElementById("clickme").onclick = delayedMessage;
};
function delayedMessage() {
 document.getElementById("output").innerHTML = "Wait for it...";
 setTimeout(sayBooyah, 5000);
}
function sayBooyah() { // called when the timer goes off
 document.getElementById("output").innerHTML = "BOOYAH!";
} JS
Click me!
                                                     output
```

```
setInterval example
```

```
var timer = null; // stores ID of interval timer
function delayMsg2() {
 if (timer == null) {
   timer = setInterval(rudy, 1000);
 } else {
   clearInterval(timer);
   timer = null;
 }
}
function rudy() { // called each time the timer goes off
 document.getElementById("output").innerHTML += " Rudy!";
} JS
```
Click me!

#### Passing parameters to timers

```
function delayedMultiply() {
 // 6 and 7 are passed to multiply when timer goes off
 setTimeout(multiply, 2000, 6, 7);
}
function multiply(a, b) {
 alert(a * b);
} JS
Click me!
                                             output
```
- any parameters after the delay are eventually passed to the timer function
	- doesn't work in IE; must create an intermediate function to pass the parameters
- why not just write this?

setTimeout(multiply(6 \* 7), 2000); 38

#### Common timer errors

• many students mistakenly write () when passing the function

```
setTimeout(booyah(), 2000);
setTimeout(booyah, 2000);
setTimeout(multiply(num1 * num2), 2000);
setTimeout(multiply, 2000, num1, num2); JS
```
- what does it actually do if you have the ()?
	- it calls the function immediately, rather than waiting the 2000ms!

# The innerHTML property

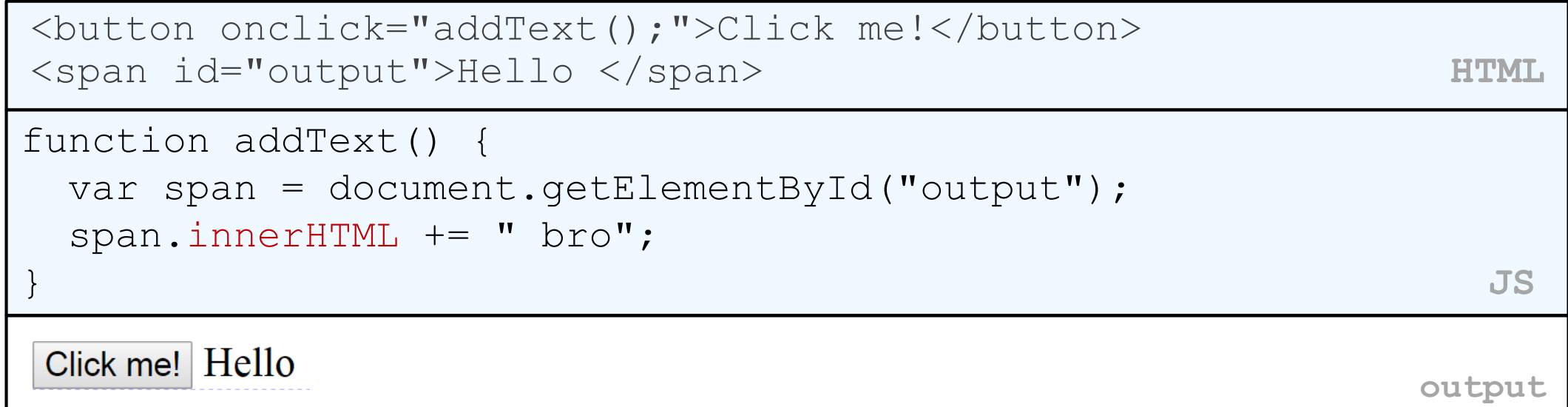

• can change the text inside most elements by setting the innerHTML property

# Abuse of innerHTML

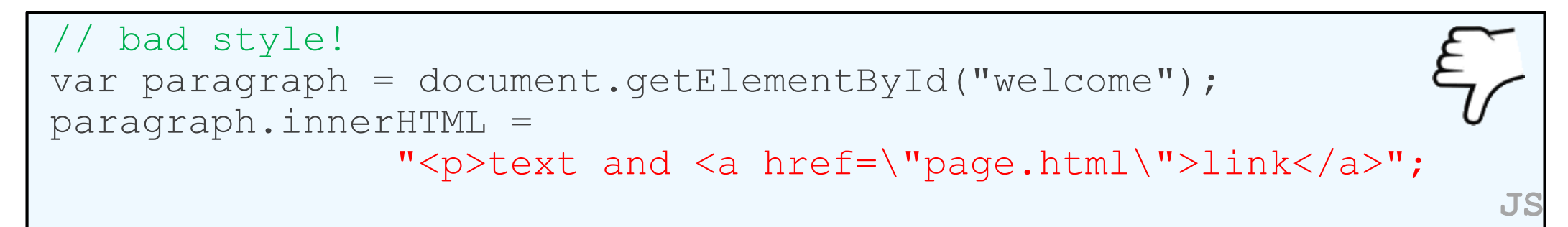

- innerHTML can inject arbitrary HTML content into the page
- however, this is prone to bugs and errors and is considered poor style
- we forbid using innerHTML to inject HTML tags; inject plain text only
	- (later, we'll see a better way to inject content with HTML tags in it)